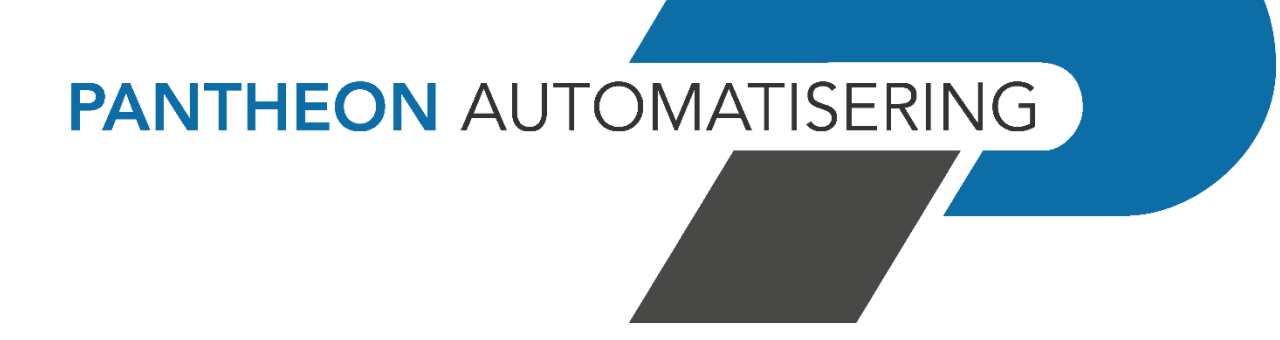

**Releasedocumentatie e-Mapping Release 2023.01.001**

## **Inhoud**

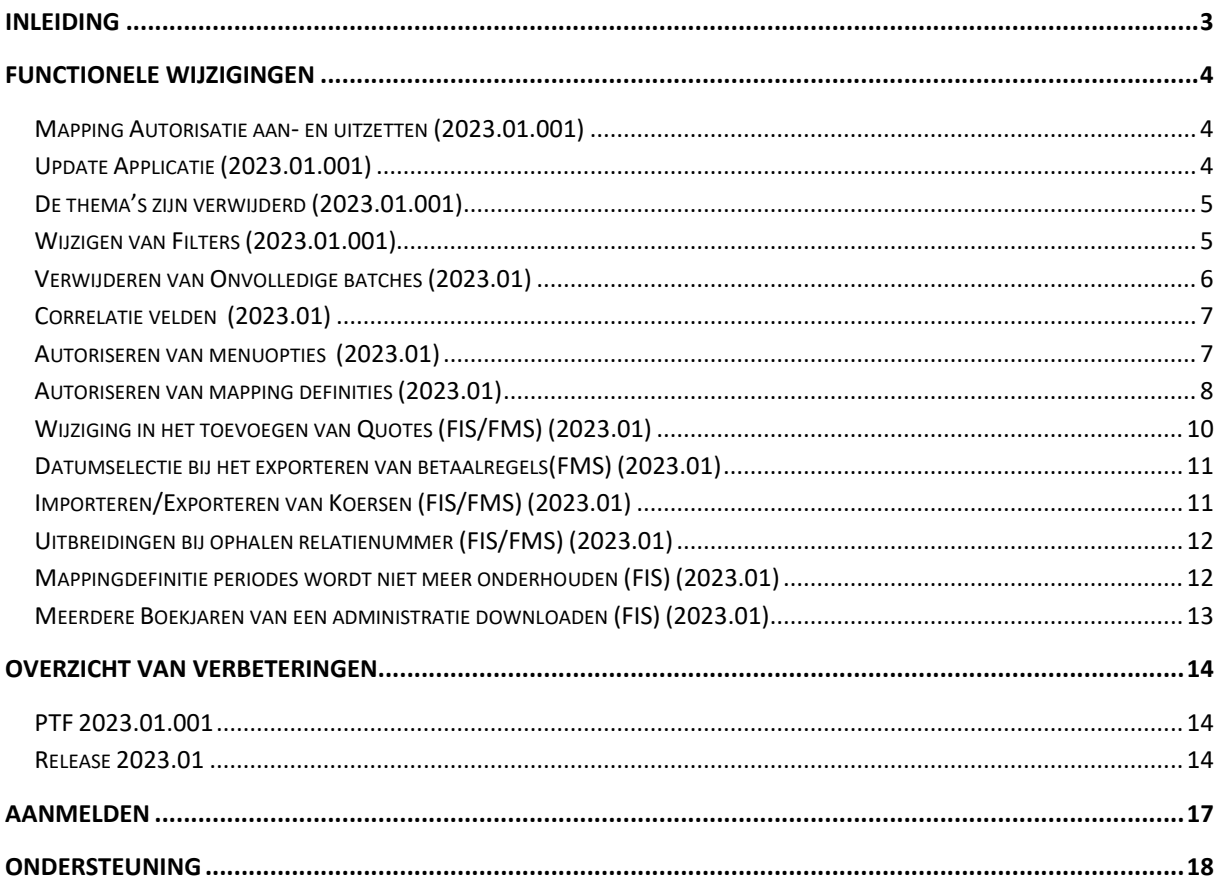

## <span id="page-2-0"></span>**Inleiding**

Dit document bevat informatie over release 2023.01 van e-Mapping. Voor het installeren van deze release gelden de volgende regels:

- Lees de documentatie goed door.
- Installeer de release eerst in een testomgeving.
- Maak voor het installeren van de release een back-up van uw databibliotheek.
- ← *Voor de 2023.01 releases van alle producten van Pantheon Automatisering is een speciaal document beschikbaar op onze klantenportal [\(https://portaal.pantheon](https://portaal.pantheon-automatisering.nl/)[automatisering.nl/\)](https://portaal.pantheon-automatisering.nl/) Hierin staat belangrijke informatie over de randvoorwaarden die voor deze producten gelden. Op de startpagina vindt u het document 'Belangrijke informatie met betrekking tot de installatie van Release 2021.01.003'.*
- ← *Wenst u extra ondersteuning bij de installatie/implementatie van de release? Dit kan telefonisch zowel in als buiten werktijd, maar ook komen we graag naar u toe. Aan deze diverse supportmogelijkheden zijn wel kosten verbonden. Wilt u hierover meer informatie? Neemt u dan contact op met support of uw consultant. Zie het laatste hoofdstuk van dit document.*

#### **Implementatieafhankelijkheden**

Nadat u het juiste URL-adres op uw browser heeft ingetoetst en de inlogprocedure heeft afgerond, worden de functies van e-Mapping op het scherm afgebeeld. Voor het gebruik van e-Mapping in combinatie met CMS/PRS, FAKFMS, FAKFIS, FMS of FIS2000 is per applicatie een aparte licentiecode nodig. Voor FMS of FIS2000 dient u ook over de interfacemodule en de bijbehorende licentiecode te beschikken.

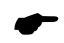

 *Wanneer u meerdere producten van Pantheon Automatisering gebruikt en u wilt voor één toepassing op release 2023.01.001 overstappen, dan dient u voor al deze producten release 2023.01.001 te installeren om met de laatste interfaces te werken.*

Voor vragen of aanvullende informatie kunt u contact opnemen met de servicedesk van Pantheon Automatisering, via [support@pantheon-automatisering.nl](mailto:support@pantheon-automatisering.nl)

**Instellingen** 

## <span id="page-3-0"></span>**Functionele wijzigingen**

#### <span id="page-3-1"></span>**Mapping Autorisatie aan- en uitzetten (2023.01.001)**

In release 2023 is Mapping Autorisatie geïntroduceerd. Hierbij was het echter nog niet mogelijk om deze aan- en uit te zetten. In deze versie kan dit nu via de algemene instellingen. Standaard staat de autorisatie uit. Indien u gebruik gaat maken van de autorisatie moet u vervolgens ook de gebruikersgroepen inrichten en iedere gebruiker (indien deze geen beheerder is) aan een gebruikersgroep koppelen.

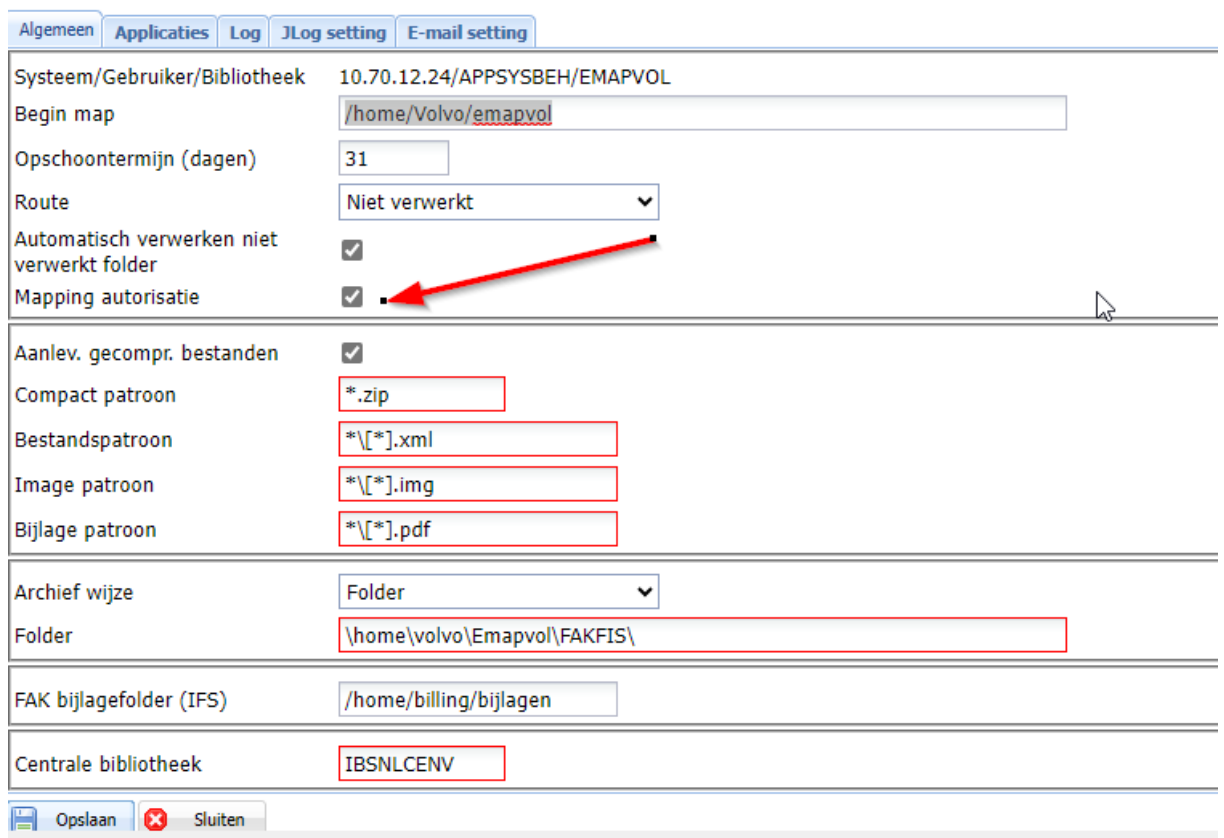

## <span id="page-3-2"></span>**Update Applicatie (2023.01.001)**

Er zijn uitbreidingen doorgevoerd in de functie 'Update applicatie' . Het is nu niet alleen mogelijk om een .class bestand te uploaden ,maar er kunnen ook bestanden met de extensie .jar en .zip worden aangeboden. Deze functie kan alleen worden gebruikt na overleg met een medewerker van Pantheon.

## <span id="page-4-0"></span>**De thema's zijn verwijderd (2023.01.001)**

Omdat de beschikbare thema's Vista , Vista Gray en XP zijn verouderd , worden deze niet meer gebruikt ine-Mapping. Omdat nu alleen het standaard thema 'Consist' nog beschikbaar is, is de menuoptie om te wisselen tussen thema's ook verwijderd.

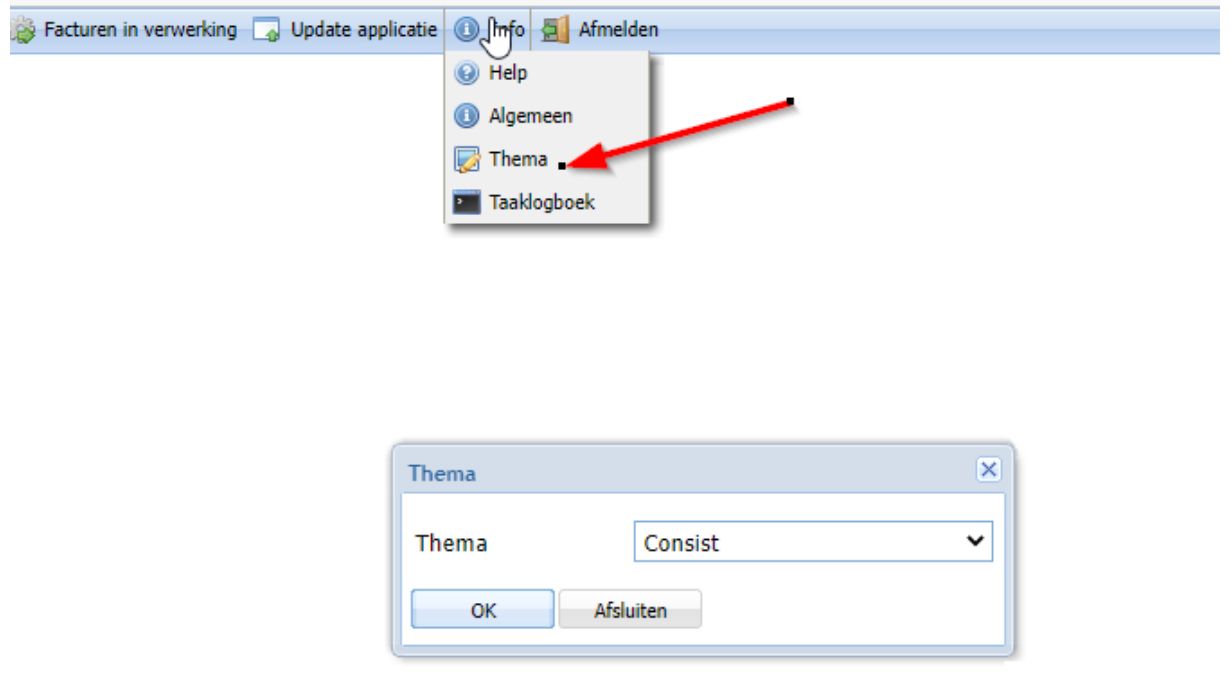

## <span id="page-4-1"></span>**Wijzigen van Filters (2023.01.001)**

In het verleden kon een filter bij een mapping definitie alleen worden gewijzigd door deze te verwijderen en opnieuw toe te voegen. Nu is het echter ook mogelijk om het filter te wijzigen.

#### Onderhouden mapping-definitie

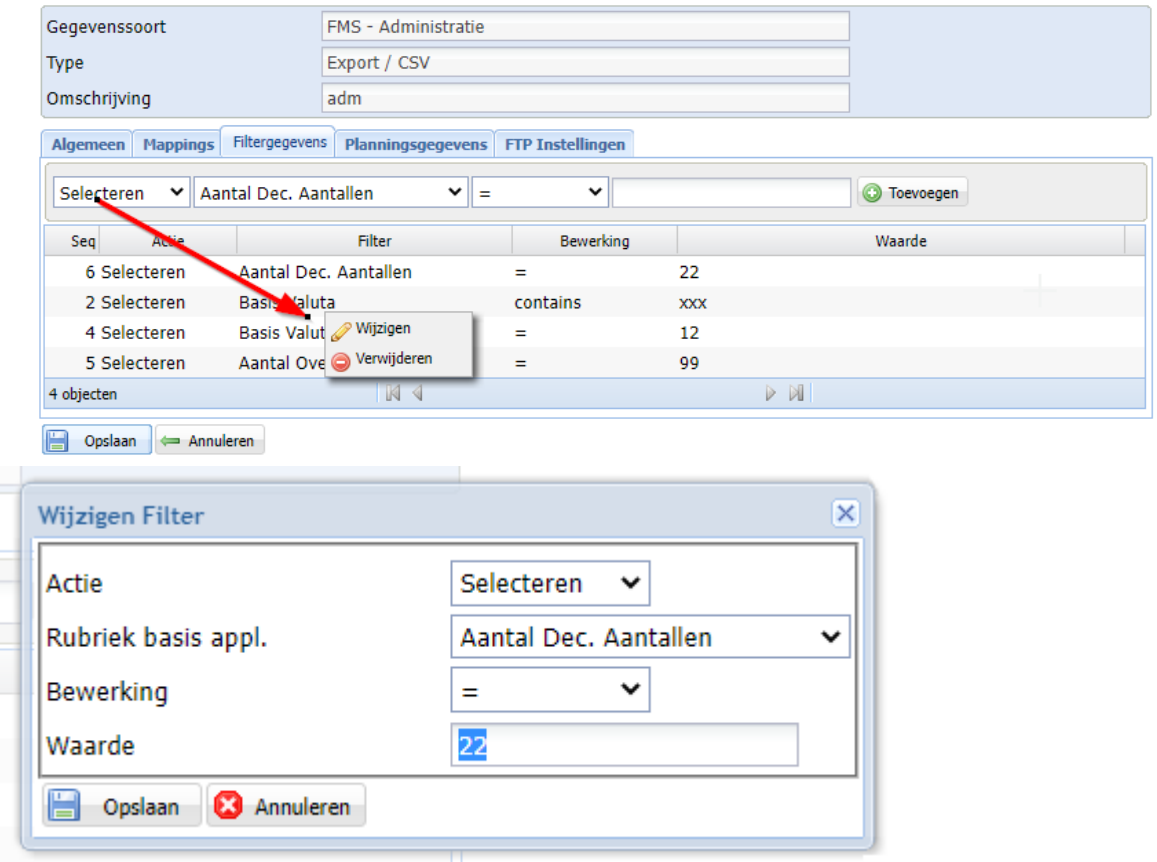

### <span id="page-5-0"></span>**Verwijderen van Onvolledige batches (2023.01)**

Tijdens het importeren van journaalposten in e-Mapping kon het voorkomen dat een bestand slechts gedeeltelijk werd ingelezen. Als er tijdens de verwerking een fout optrad, werd het importbestand verplaatst naar de fout-map maar de batch in FIS2000 bleef staan. Dit is in deze release opgelost.

Als er tijdens een verwerking een fout optreedt wordt het importbestand nog steeds in de fout-map gezet maar ook de batch in FIS2000 met de al aangeboden journaalposten wordt verwijderd.

Als er bij het aanbieden van XML-bestanden gebruik wordt gemaakt van de optie 'Importbestanden Samenvoegen' en er treedt tijdens de verwerking van een of meerdere bestanden een fout op, dan is de afhandeling als volgt:

- De verwerking wordt afgebroken.
- Het bestand met de fout wordt verplaatst naar de fout-map.
- De bestanden die al eerder zijn verwerkt, blijven staan in de Niet verwerkt map. Deze bestanden zullen bij de volgende verwerking weer worden aangeboden.
- De batch in FIS2000 wordt verwijderd.

## <span id="page-6-0"></span>**Correlatie velden (2023.01)**

Het is nu mogelijk om de waarde van het ene veld afhankelijk te laten zijn van de inhoud van een ander veld. Een eenvoudig voorbeeld hiervan is een bedragsveld wat correleert met een tekenveld.

Als het tekenveld een 'D' bevat is het bedragsveld positiief, als het tekenveld een 'C' bevat is het bedragsveld negatief.

Deze correlatie velden kunnen worden ingericht bij een mapping definitie.

Tot slot de waarde van het originele veld nog worden gewijzigd op basis van de inhoud van het correlatie veld. Hiervoor moet een vertaaltabel worden opgegeven. Dan wordt de waarde via de inhoud van het correlatie veld opgehaald uit de vertaaltabel.

#### <span id="page-6-1"></span>**Autoriseren van menuopties (2023.01)**

Het is vanaf versie 2023.01 mogelijk om de menu-opties van e-Mapping te autoriseren via de applicatie Start. Hiervoor zijn binnen de programmatuur van e-Mapping ook enkele wijzigingen aangebracht.

• De instellingen in e-Mapping zijn uitgebreid . Op het tabblad applicaties is de applicatie START toegevoegd.

**Instellingen** 

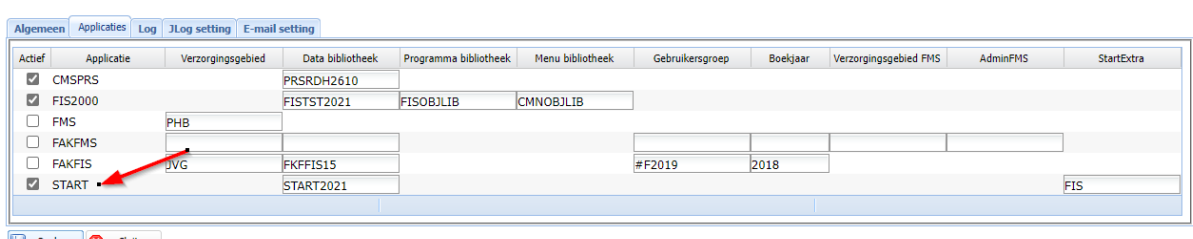

Opslaan **3** Sluiten

Bij het veld 'Data Bibliotheek' moet de naam van de start bibliotheek worden ingevuld als er gebruik wordt gemaakt van autorisatie. Verder heeft het invullen van dit veld tot gevolg dat er alleen nog maar kan worden ingelogd via Start. Aanloggen via de url van e-Mapping is niet meer mogelijk.

Bij het veld 'StartExtra' moet de unieke naam van de applicatie worden ingevuld ,zoals deze binnen Start bekend is bij de optie *onderhoud – geïnstalleerde applicaties.* Dit maakt het mogelijk om meerdere installaties van e-Mapping verschillend te autoriseren, bijvoorbeeld een test- en productie omgeving.

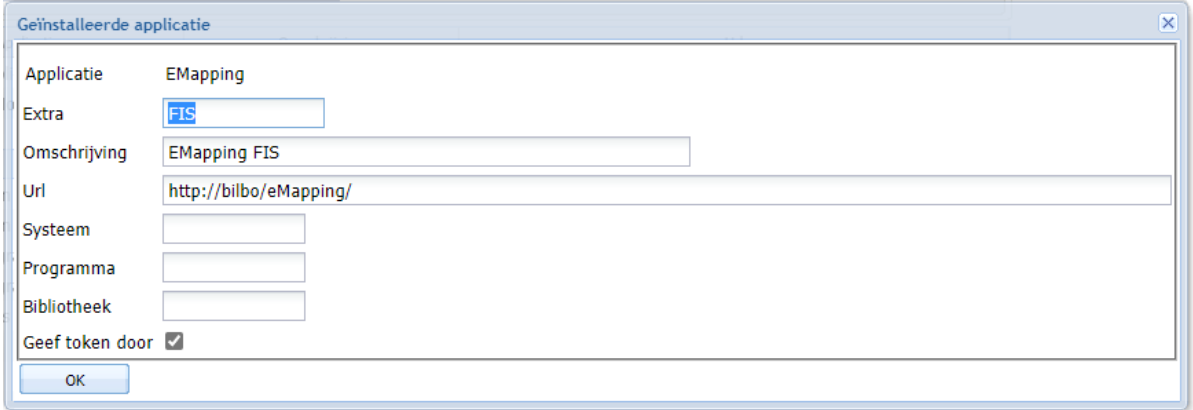

### <span id="page-7-0"></span>**Autoriseren van mapping definities (2023.01)**

Naast het autoriseren van Menuopties via de applicatie Start is het nu ook mogelijk om Mapping definities in e-Mapping te autoriseren. Hiervoor zijn er in versie 2023 Gebruikersgroepen geïntroduceerd.

Iedere gebruiker van e-Mapping moet vanaf versie 2023 aan een gebruikersgroep worden gekoppeld, tenzij de gebruiker administrator is. Dan heeft hij altijd toegang tot alle mapping definities en alle rechten.

#### Wijzigen gebruiker

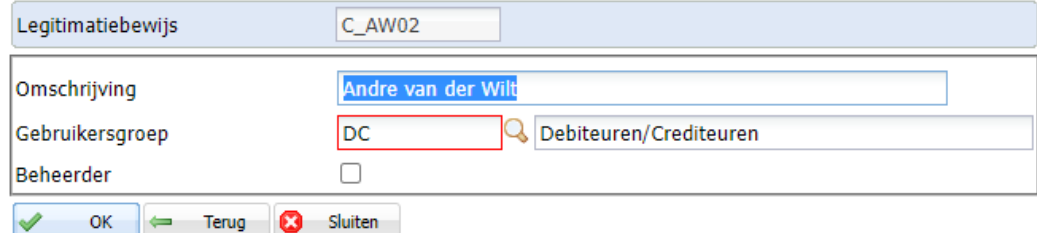

De autorisatie voor de mapping definities wordt vervolgens geregeld bij de gebruikersgroepen. Bij het aanmaken of het wijzigen van een gebruikersgroep wordt er een lijst getoond van de op dat moment aanwezige mapping definities. Hiervoor kan men vervolgens de gebruikersgroep autoriseren

#### Wijzigen gebruikersgroep

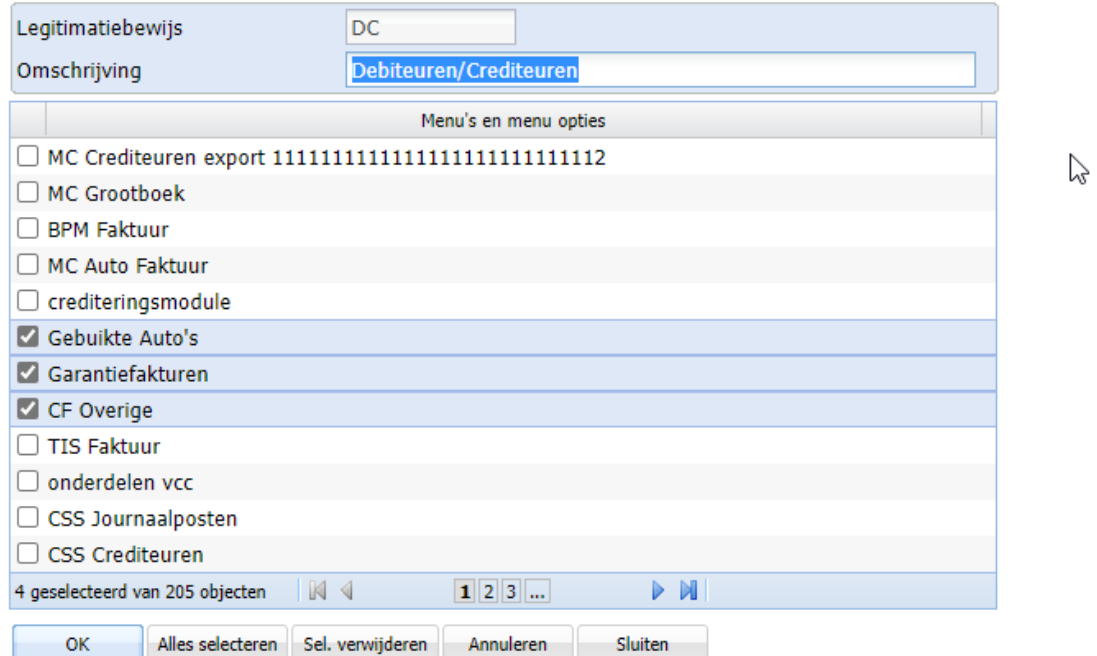

←

 *Houdt er rekening mee dat bij het aanmaken van een nieuwe mapping definitie deze ook moet worden toegevoegd aan de autorisatie van een gebruikersgroep. Dit gebeurt niet automatisch.*

## <span id="page-9-0"></span>**Wijziging in het toevoegen van Quotes (FIS/FMS) (2023.01)**

Er is een wijziging doorgevoerd bij het toevoegen van quotes aan een export bestand in CSV-formaat

In de oude situatie waren er 2 keuzes. "Quotes aan" of "Quotes uit". In de praktijk betekende "Quotes uit" dat er alleen quotes kwamen rond velden die een spatie of een scheidingsteken bevatten

In de nieuwe situatie zijn er 3 mogelijkheden

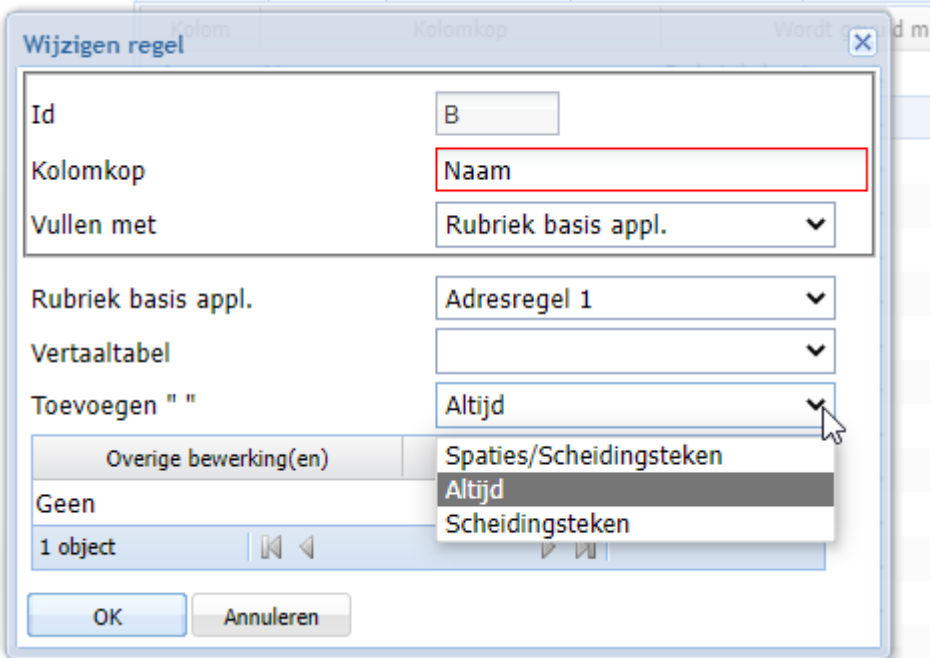

• Spaties/Scheidingsteken

Er worden quotes geplaats als het veld een spatie of een scheidingteken bevat (Vergelijkbaar met "Quotes uit")

• Altijd

Hierbij worden er altijd quotes toegevoegd (Vergelijkbaar met "Quotes aan")

**Scheidingsteken** 

Deze optie is nieuw en plaatst alleen quotes als er een scheidingsteken voorkomt in het veld

### <span id="page-10-0"></span>**Datumselectie bij het exporteren van betaalregels(FMS) (2023.01)**

De mapping definitie voor het exporteren van betaalregels is uitgebreid met het veld 'Aantal dagen'. Hier kan een getal worden ingevuld van 0 t/m 9999. Op basis van dit getal bepaalt de programmatuur een datum.

Bv. De export wordt gedraaid op 01-04-2022. Bij het aantal dagen staat de waarde '90' ingevuld. Dan worden alle betaalregels geëxporteerd die na 01-01-2022 zijn verwerkt.

Als de waarde 0 is ingevuld (=default) dan wordt alles geëxporteerd.

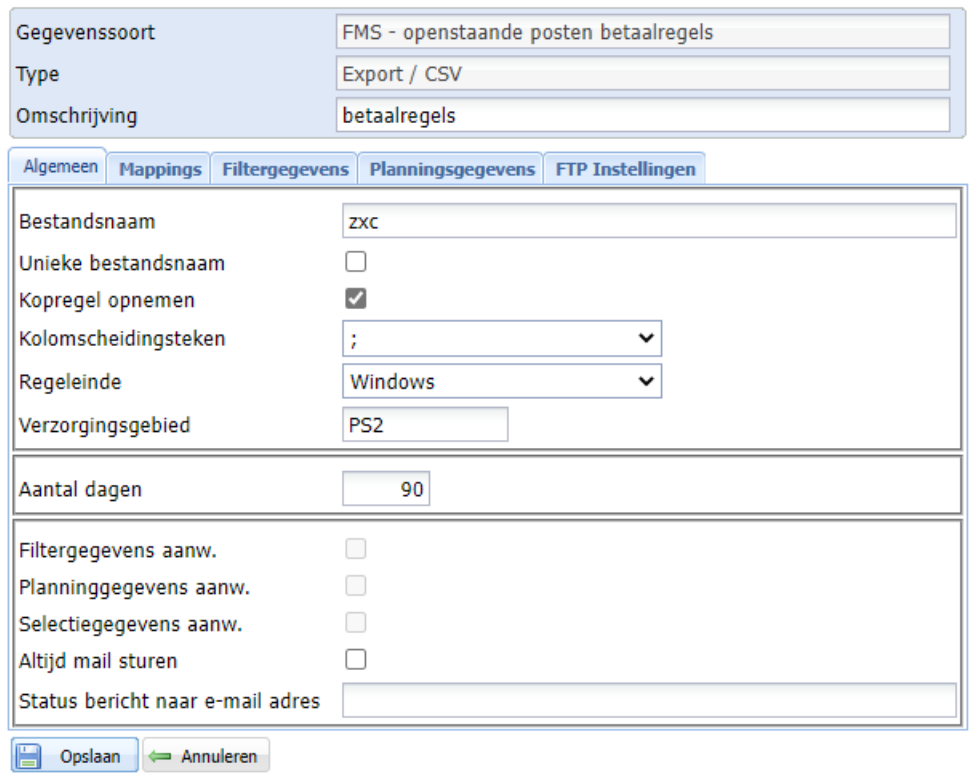

#### Onderhouden mapping-definitie

### <span id="page-10-1"></span>**Importeren/Exporteren van Koersen (FIS/FMS) (2023.01)**

e-Mapping is uitgebreid met mappingdefinities voor het importeren en exporteren van koersen. Dit kan in CSV- of XML formaat. De functionaliteit en de werking van deze definities is gelijk aan alle overige definities in e-Mapping.

## <span id="page-11-0"></span>**Uitbreidingen bij ophalen relatienummer (FIS/FMS) (2023.01)**

e-Mapping biedt de mogelijkheid om bij het aanbieden van financiële mutaties het relatienummer op te halen uit de database. Dit kan met behulp van het BTW -nummer, IBAN-nummer of KVK-nummer.

Deze zoekfunctionaliteit is nu uitgebreid met het BSN-nummer en een mogelijkheid om op alle beschikbare velden te zoeken (BSN, IBAN, KVK of BSN). Het gevonden relatienummer wordt vervolgens opgenomen in het veld relatienummer.

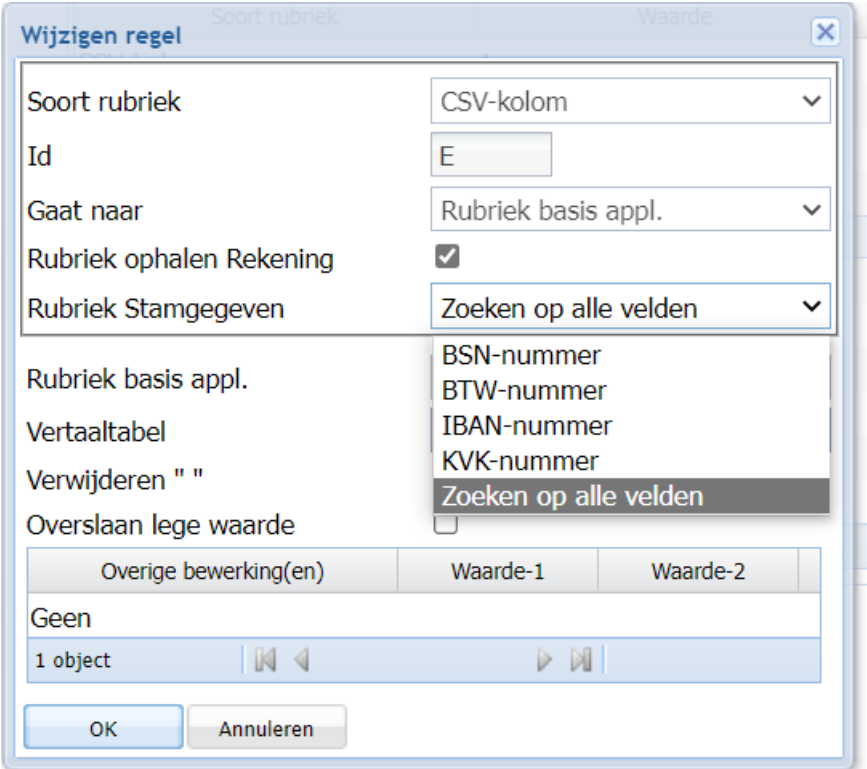

### <span id="page-11-1"></span>**Mappingdefinitie periodes wordt niet meer onderhouden (FIS) (2023.01)**

e-Mapping heeft een mappingdefinitie 'Periodes' die voor een FIS- bedrijf de informatie over het aantal perioden en de afgesloten perioden kan exporteren. Omdat deze functionaliteit een overlapping vertoont met het exporteren van administraties. (Ook hier kan informatie over perioden worden geëxporteerd) is er besloten deze mappingdefinitie niet langer te onderhouden. Alle nieuwe functionaliteit wordt alleen ingebouwd in de mappingdefinitie 'Administraties'

## <span id="page-12-0"></span>**Meerdere Boekjaren van een administratie downloaden (FIS) (2023.01)**

Er kan een mapping definitie worden gemaakt voor het downloaden van administratiegegevens. Het was echter alleen mogelijk de gegevens van het laatste aanwezige boekjaar te downloaden. Het was dus niet mogelijk om meerdere boekjaren van dezelfde administratie te downloaden. Dit is vanaf deze versie wel mogelijk.

De informatie van alle administraties/Boekjaren wordt gedownload. Met behulp van de aanwezige filters kan deze informatie worden gefilterd op de benodigde administraties.

# <span id="page-13-0"></span>**Overzicht van verbeteringen**

### <span id="page-13-1"></span>**PTF 2023.01.001**

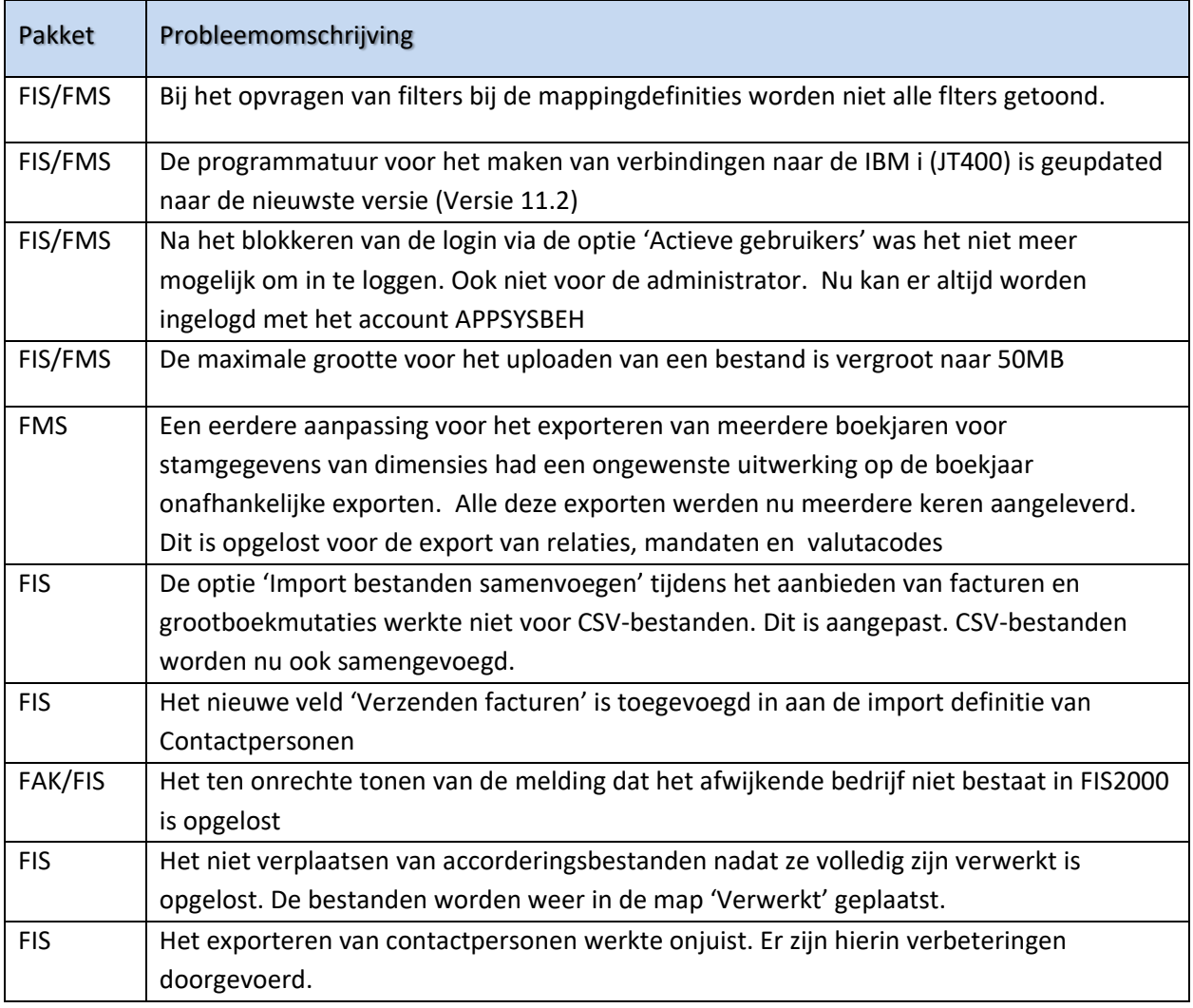

## <span id="page-13-2"></span>**Release 2023.01**

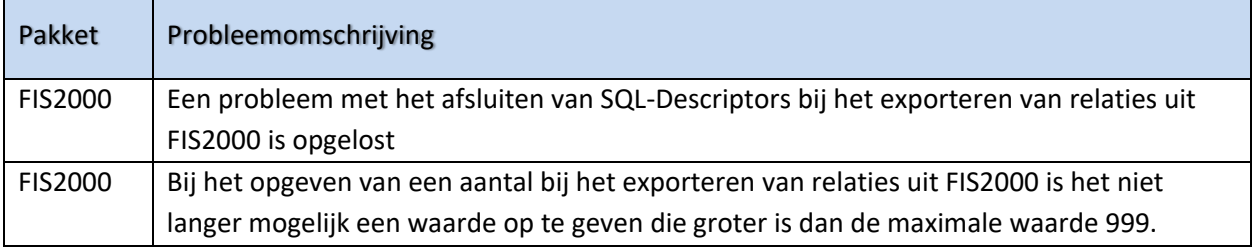

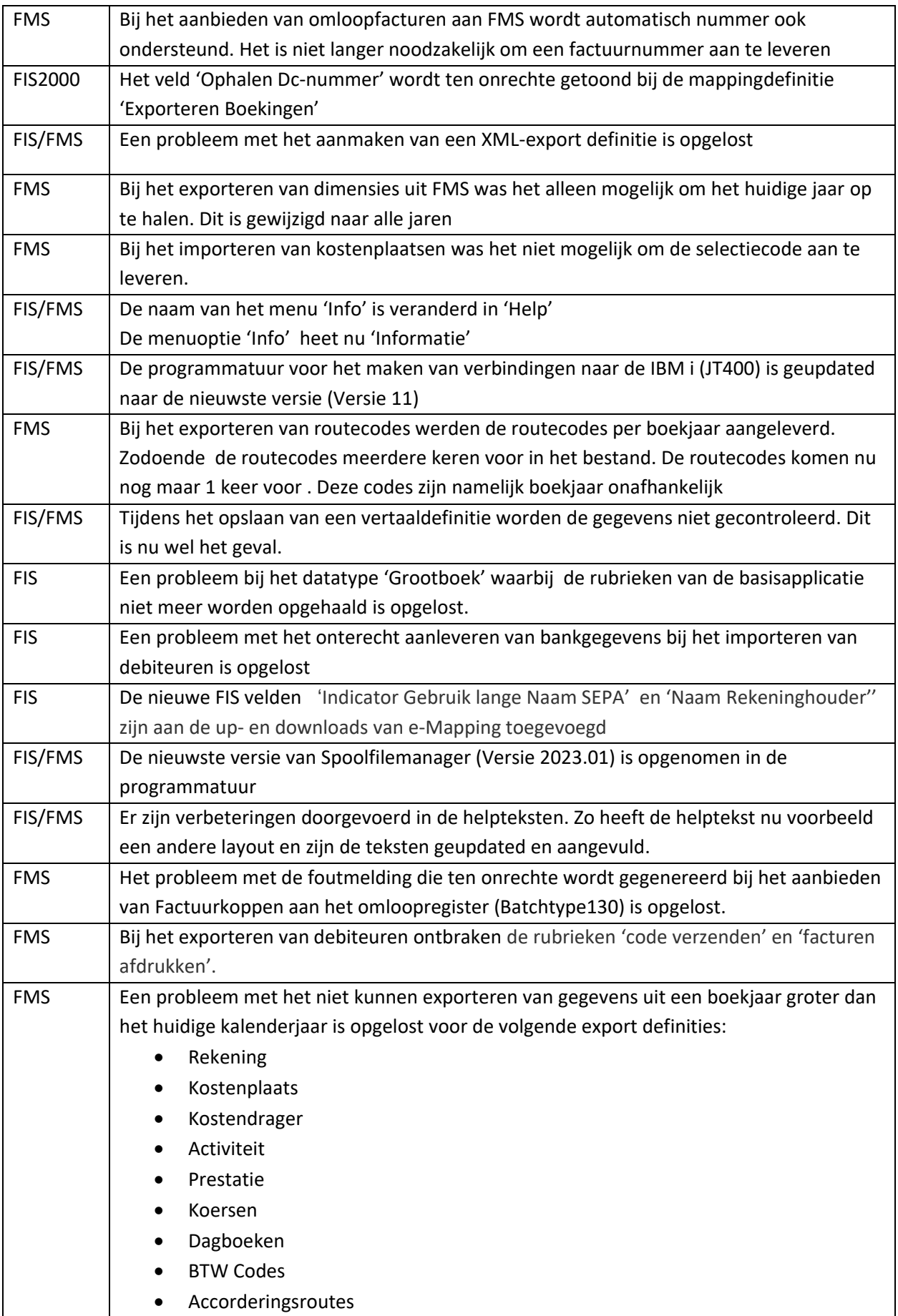

![](_page_15_Picture_34.jpeg)

## <span id="page-16-0"></span>**Aanmelden**

Na het starten van de webbrowser op uw desktop, kiest u het adres van uw webserver voor eMapping (URL) opgeven, *bijvoorbeeld*: http://[server]:[poort]/eMapping.

Voor de werking van eMapping kunt u de helpteksten raadplegen. Deze helpinformatie kunt u via het menu 'Help' op de menubalk oproepen. Voor elke rubriek en elk scherm in eMapping is helpinformatie gedefinieerd. Deze kunt u opvragen door op de label van de/het gewenste rubriek/ scherm te klikken.

## <span id="page-17-0"></span>**Ondersteuning**

Om de continuïteit van uw bedrijfsprocessen te waarborgen, verleent Pantheon Automatisering diverse vormen van ondersteuning. Waar kunt u terecht als u hiervan gebruik wilt maken?

- Bij een probleem met de standaard software van Pantheon Automatisering neemt u contact op met onze supportafdeling. Dit kan vi[a support@pantheon-automatisering.nl.](mailto:support@pantheon-automatisering.nl) Een korte, bondige probleemomschrijving is voldoende voor ons om – binnen de openingstijden – voor u aan de slag te gaan.
- Ondersteuning tijdens de installatie of implementatie van producten van Pantheon Automatisering is op aanvraag mogelijk. Neem daarvoor tijdig telefonisch contact op met uw consultant, bij voorkeur twee weken voor installatie. Ondersteuning is mogelijk zowel binnen als buiten kantooruren, op locatie of telefonisch. Hiervoor gelden vaste tarieven.